Guide to completing the businessONLINE Setup and Maintenance Application Form and Documentation Release 2 Drop 1

This guide is to help us to setup and configure **businessONLINE** as you want it to work for you. The various Services provides different options, let us know if you need any help to your requirement.

This guide is only for Release 2 Drop 1.

#### **About this form**

Please complete the first page with the information about your company, contact details and the any base information, as well as the Authorization page to provide the approval for the setup on **businessONLINE**.

The optional pages can be completed depending on the Services that you require for Cash and Trade as well as for your users and authorization matrix rules.

There may be additional setup form for some services that you select in Cash Services. Our team supporting you will provide you these forms separately.

#### **General pointers**

The form allows you to key in the information and save it in the form. There are also drop down lists and other functions to help make your options clear.

Tool tips provide a short description of the field and will appear in the field in the form.

Symbols

- $\star$  Mandatory fields to be completed
- $\boxtimes$  Select the service required. You can un-select if you do not wish to have the service.

#### **Security best practice**

We strongly recommend that you apply the following security features and best practices.

- 1. Enforce segregation of duties for initiation and approval of transactions.
- 2. Enforce minimum of two approvals for all financial transactions.
- 3. Implement daily transaction limits for users and accounts.
- 4. Enforce additional controls by payment type and/or beneficiary.
- 5. Provide your correct email to receive security alerts and notification.
- 6. Configure alerts to notify you about payments from your account.
- 7. Follow security best practices posted on the login page of **businessONLINE** from time to time.

#### **Submission of form**

Once you have completed the **businessONLINE** Setup & Maintenance Form, please print it out for signature. You can complete it by hand if you prefer, but please ensure it is clear. It must be signed by one or two approving signatories. The approving signatory should be in accordance with the mandate or board resolution or power of attorney or similar documents, which you are providing to Emirates NBD at account opening.

The client signature/initials and company stamp at bottom left corner of each page of the form is optional. The requirement is to have the approving signatory initials or full signature. Our team supporting you will advise you accordingly.

## **Notification upon setup**

Once setup, you will receive an invitation from our supporting team for **businessONLINE** training and on the use of **businessONLINE**.

Each user of **businessONLINE** will receive a welcome email guiding them on the next steps to enable login to this electronic channel.

## **Completing the setup form**

Please complete the first page of the **businessONLINE** Setup & Maintenance Form when requesting a New setup of **businessONLINE** or if you want to modify an existing setup.

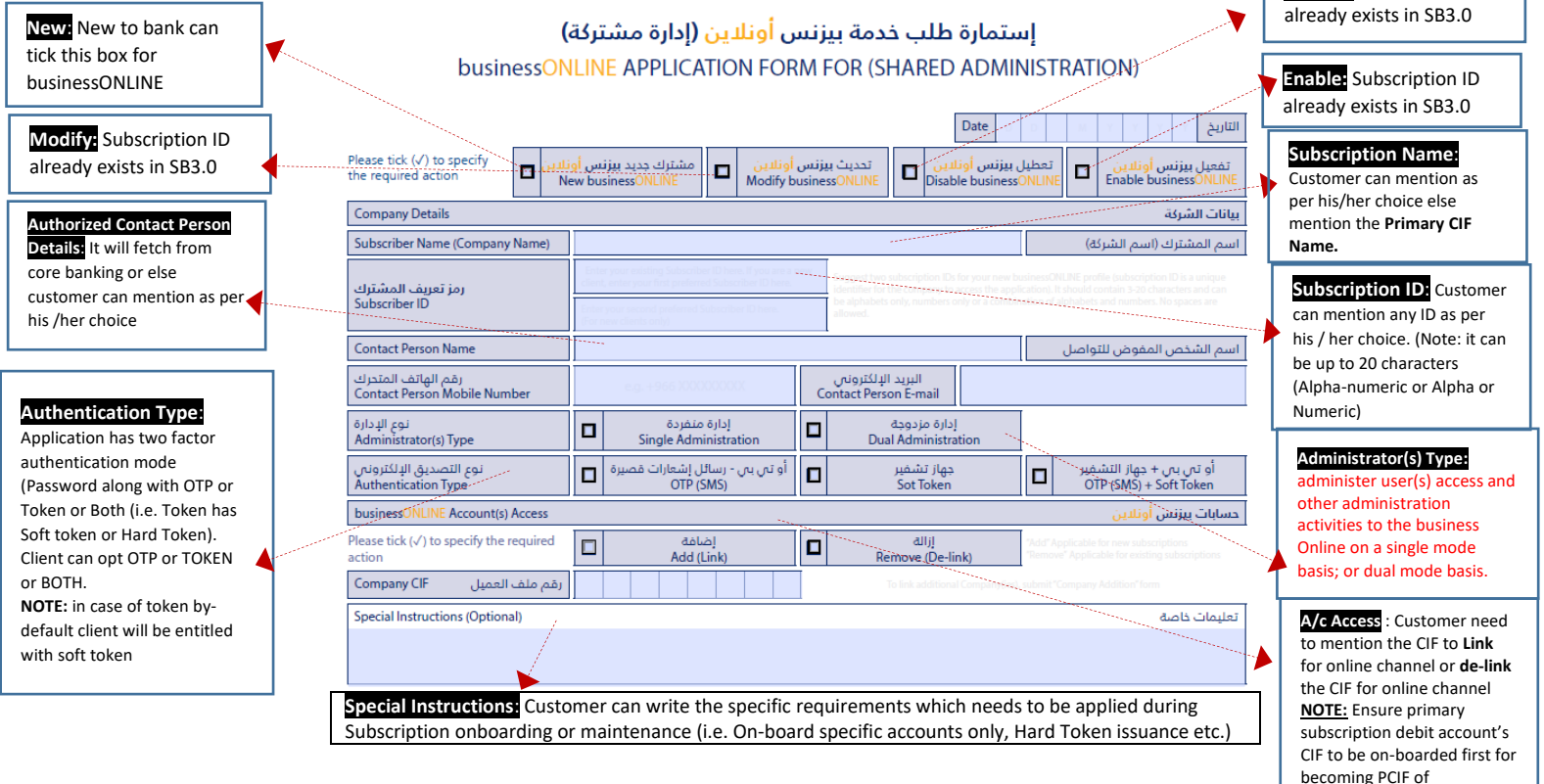

#### The details is also available below for easier reference:

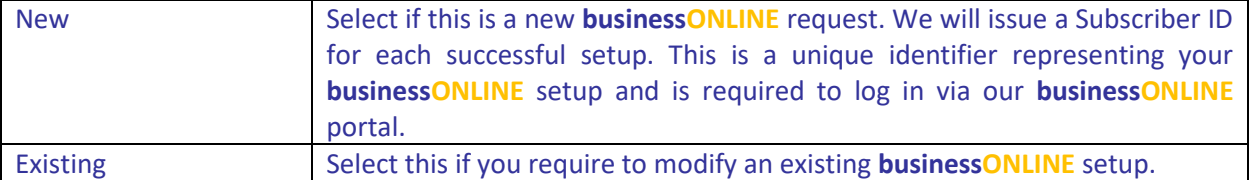

subscription ID

**Disable:** Subscription ID

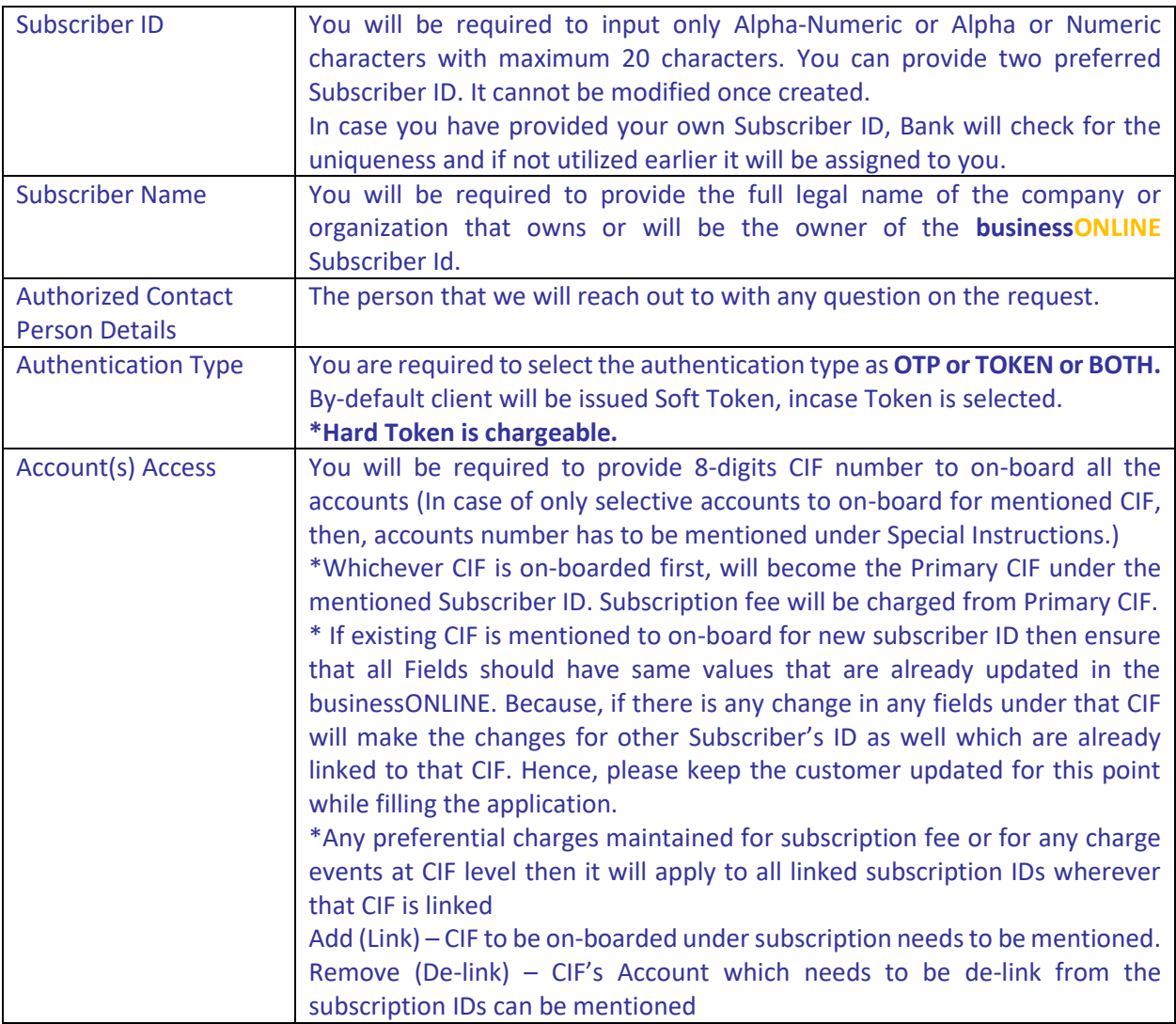

# The details is also available below for easier reference: (RBWM specific)

#### **C&IB Product Package**: businessONLINE packages **Payment PACKAGE**  $\overline{\mathbf{v}}$ .<br>الإستعلاء<br>الإستعلاء حزمه<br>الأجور<br>Payroll جزمه الدمعات المحلية (بالدرهم)<br>Local Payments in SAR Client will have payment تحويلات داخل البنك<br>Within Bank Transfers الدفعات الدولية Select [√] one products package option سداد<br>SADAD International Payment profile with mentioned Enquiry products along with بيزنس أوتلاين حزمة الدفع<br>businessONLINE Payment Package Ō.  $\checkmark$  $\checkmark$  $\checkmark$  $\checkmark$  $\checkmark$ default products (Bulk File بيزنس أونلاين حزمة الإستعلام<br>businessONLINE Enquiry Package Upload, Salary File WPS, Æ.  $\checkmark$ Ġ, l, Ġ, Ġ, split File Upload. Select [v] to enable additional products سمارت ترید<br>smartTRADE **ENQUIRY PACKAGE:**  $\Box$ Select  $\overline{\phantom{a}}$ Client will have view **smartTRADE:** In case client is asking for TRADE products access then it needs to be enabled. In businessONLINE, profile to download statement, E-statement client will have the Trade SSO link and rest onboarding for Trade Products and User Entitlement needs to be done in CE application as per current process.

حزمات بيزنس أ<sub>ا</sub>

 $\checkmark$ 

Ġ,

# The details is also available below for easier reference: (C&IB specific)

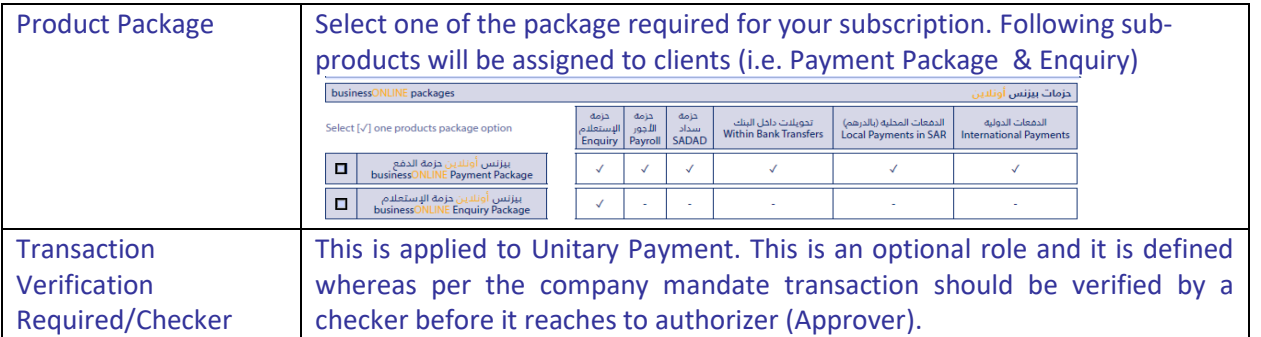

#### **TRANSACTION**

**RELEASER:** Releaser can release the transaction once authorized by authorizer it comes to releaser queue. It is an optional function and enabled basis the clien request.

#### **CHECKER REQUIRED:**

an optional for the clie This role is defined where, as per the company mandate transaction should be verified by a checker before it reaches to authorizer

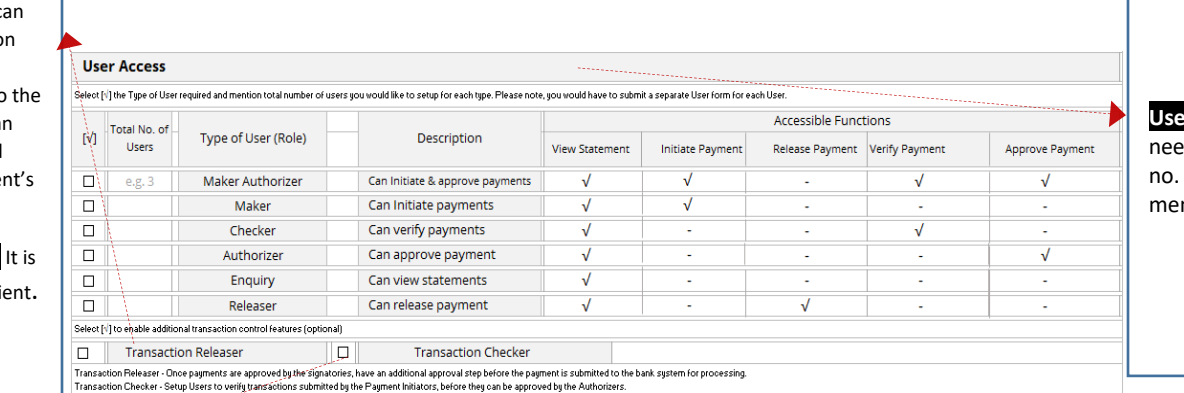

#### **r Access: Client** d to mention the

of users with ntioned User's Role

#### **Nominated Charges Debit A/c No.** :

Client's subscription charges will be levied from primary charge a/c and in case of any issue in primary  $\blacktriangledown$ account charges will be charged from secondary account, if provided by client. Primary Account is for monthly subscription charges & file level charges

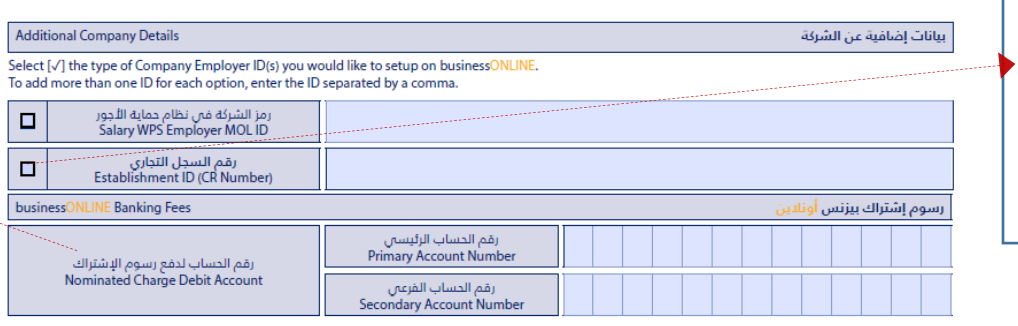

**Salary WPS and** 

**Enrichment (Employer ID)**: Client's MOL id for WPS can be added multiple WPS separated by comma

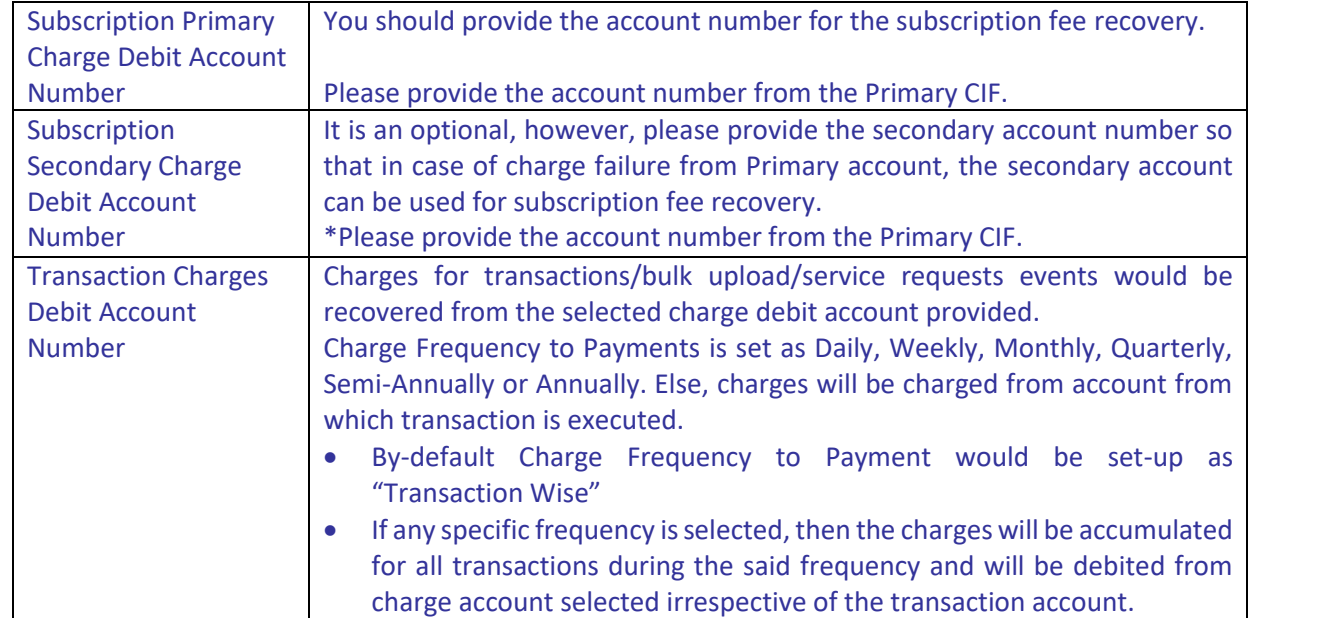

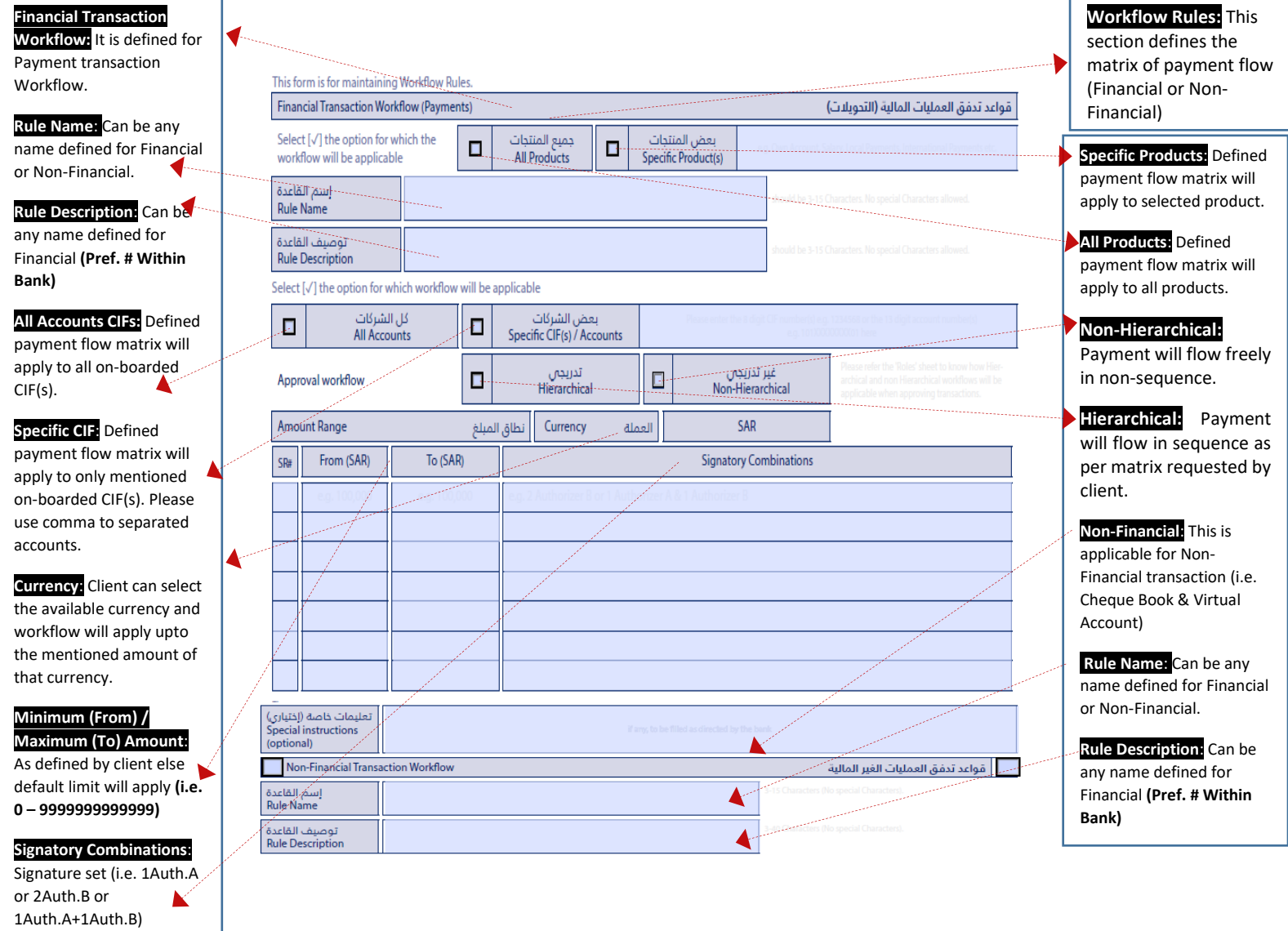

**Other Instructions**: No Rule can be defined here with amount range.

The details is also available below for easier reference:

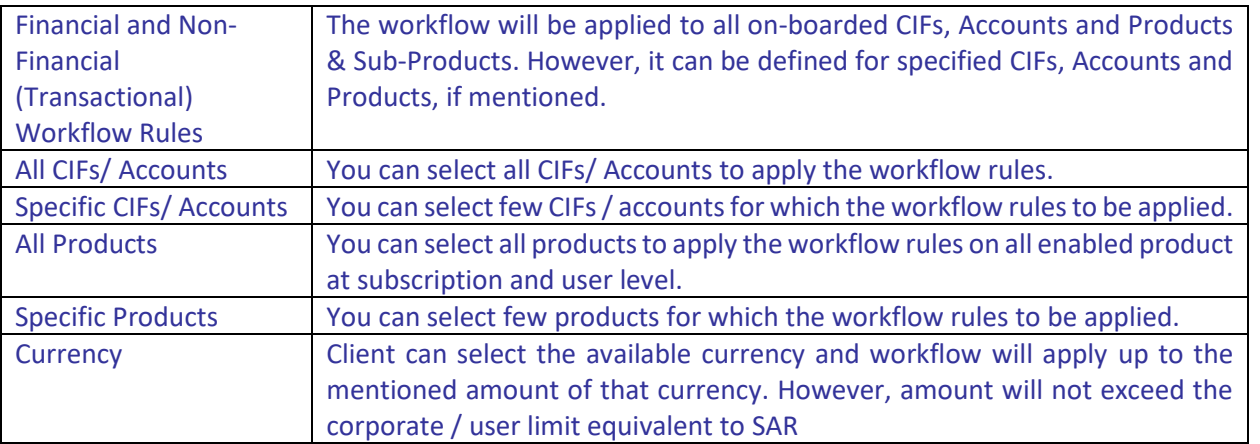

**Emirates NBD** 

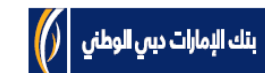

section is for onboarding or maintenance on the user's ID under mentioned Subscriber ID. Products and functions will be entitled as per defined user group.

**User Profile:** This

#### **Authentication Type:** OTP or TOKEN or BOTH (OTP+SOFT TOKEN)

**All Products/ Accounts:**

User will get the access of all products/ Accounts onboarded.

#### **Specific Products/**

**Accounts:** User will get the access of mentioned products/ accounts. Pls. use comma to separated products/ accounts.

#### **Special Instructions:**

User's authorization limit can define here or User view access for limited product and payments for others

well……)

# **smartTRADE Access:**

Applicable, if client has opted the smartTRADE product.

طلب إضافة مستخدم بيزنس أونلاين - \_صانع ومفوض تحويلات USER FORM FOR businessONLINE - MAKER AUTHORIZER

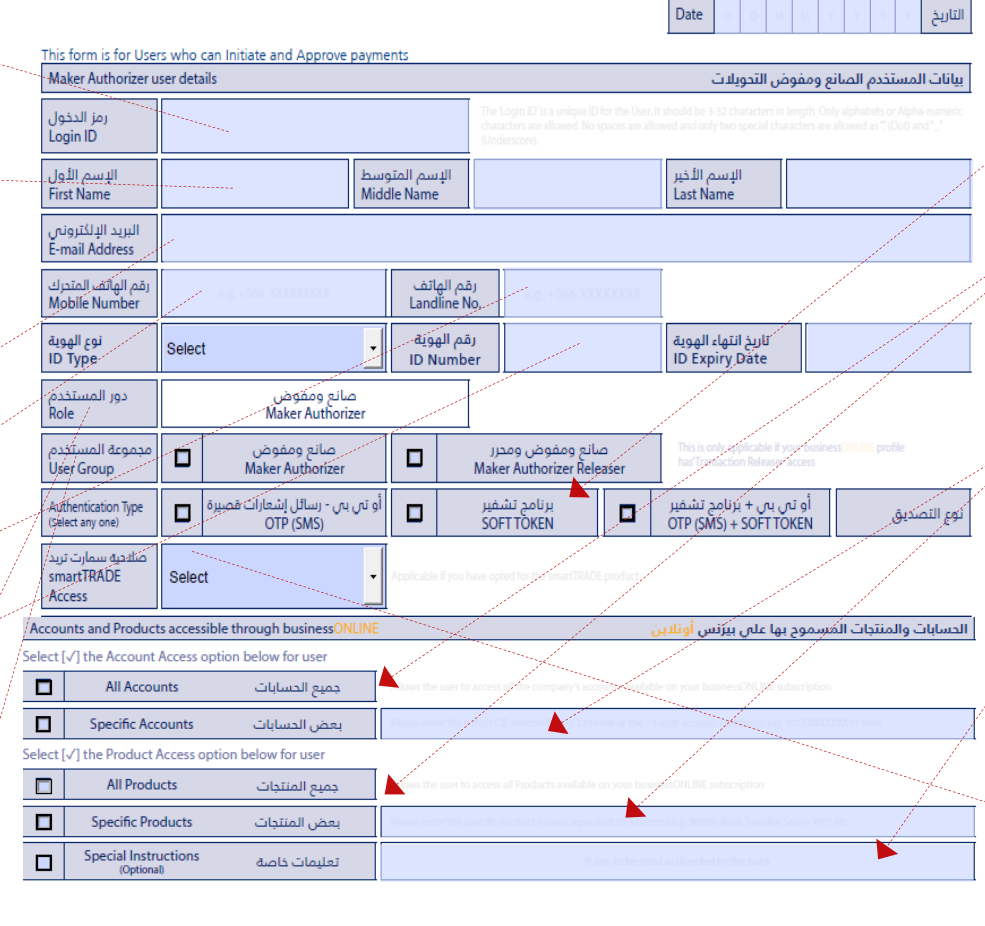

**Login ID:** Customer can give any user ID with min.3 char. And max. 32 char. Characters should be in Alpha Numeric or Aplha digits

**Full Name**: User name ◀ whose ID is mentioned and First & Last name are mandatory to capture.

**E-mail ID**: It is mandatory field and user will get all notification in mentioned e-mail.

**Mobile No.**: User's Mobile No. with prefix of ISD Code.

**Telephone No.**: User's Telephone No. with prefix of ISD Code.

**EID/ Passport:** User's EID/ Passport as per bank's record updated in Core Application.

**User Role**: This is an attribute and appropriate role needs to selected basis the User Group.

**User Group**: Based on the User Group selection, User will get the access of functions (i.e. **Maker** – Will get initiation access, **MakerAuthoriser** – Will get the initiation and authorization access as well……)

The details is also available below for easier reference:

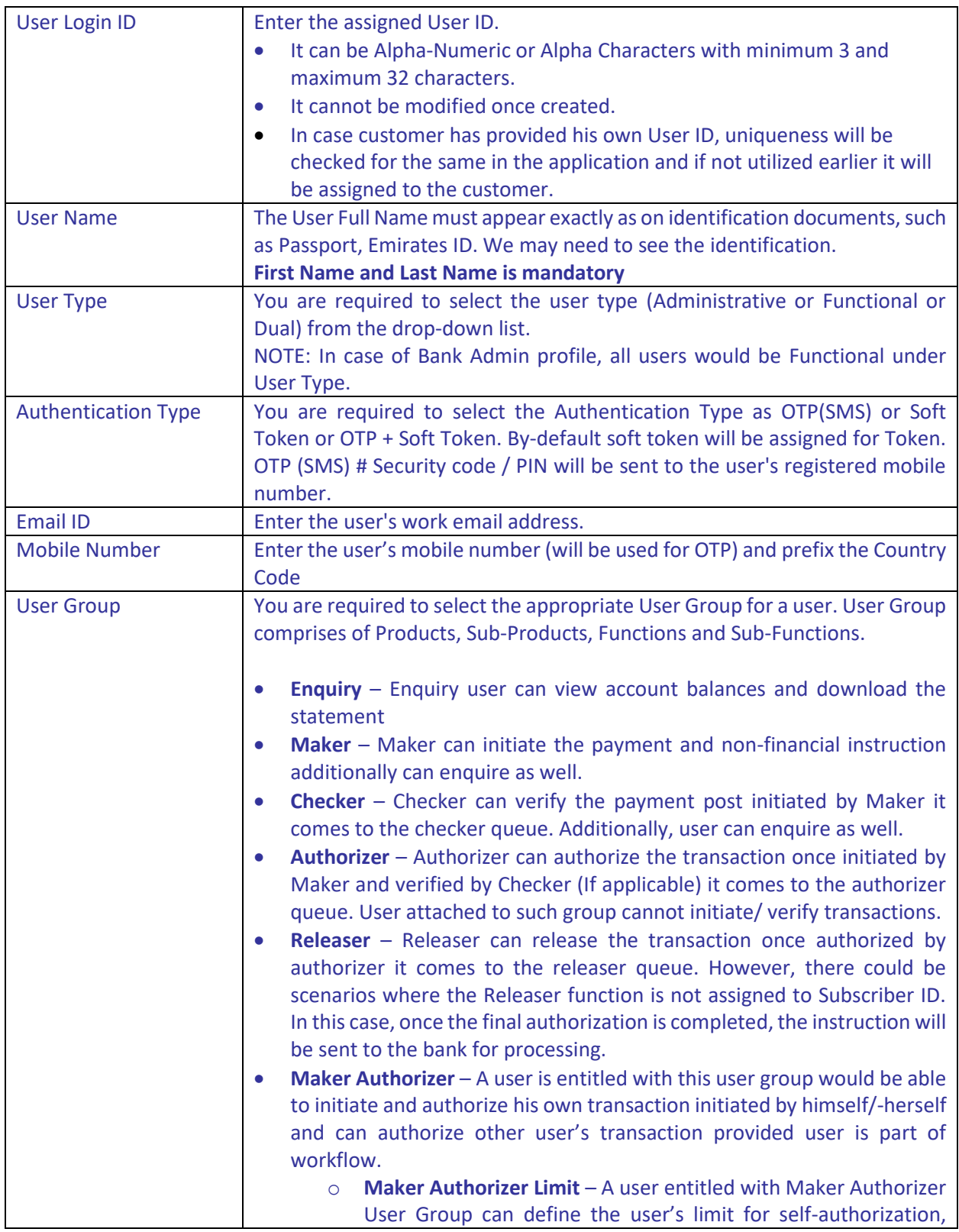

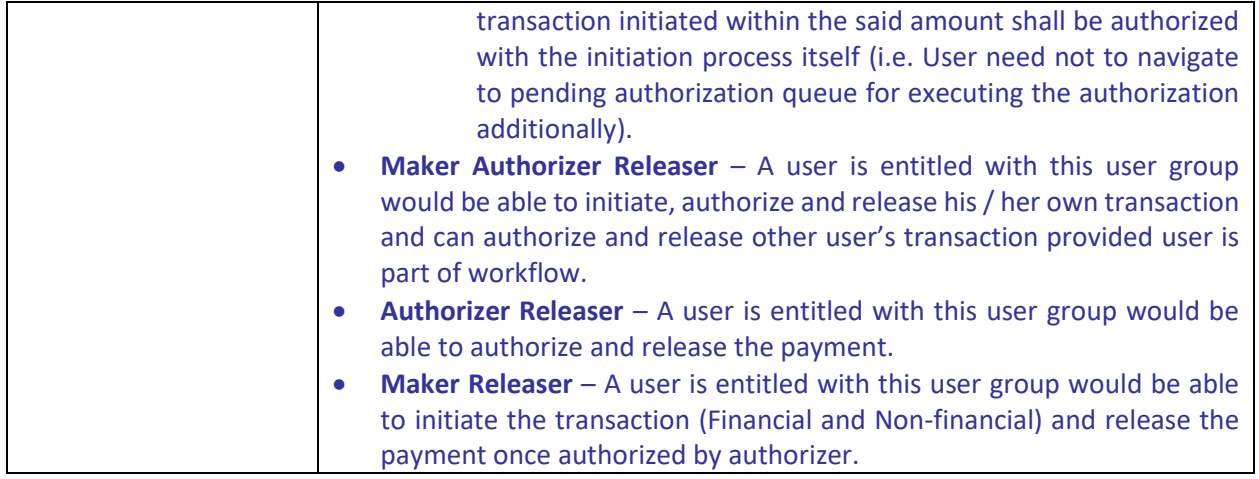

### **Completing the last page**

Please give us your authority to proceed with the setup by completing the last page of the **businessONLINE** Setup & Maintenance Form, when requesting a New setup of **businessONLINE** or if you want to modify an existing setup.

We would require you to indicate the number of pages that you are provided with this submission to allow us to reconcile the pages when we received your completed Form. The total number of pages will include the cover page, the optional pages that you have completed for either User Maintenance, Authorization Matrix and the Authorization Page (last page).

The authorized person(s) will be any one person that is authorized to act on your behalf in accordance with a board resolution/mandate or otherwise provided to and agreed by us.

#### الشروط والأحكام Terms & Conditions

- I/We have read and do hereby agree to abide by the businessONLINE Ferms & Conditions which forms an integral part of the documentation<br>for availing businessONLINE services.
- I/We undertake to provide any further information or documentation as required by the Bank from time to time.
- . I/We hereby authorize the bank to recover all service charges pertaining to businessONLINE by deducting my Account number, including, but not limited to, an amount chargeable in respect of any applicable Value Added Tax (VAT).
- The Authorized signatory/signatories confirm that Users specified in the User Profile(s) have the authority to perform the roles and functions as designated in the User Profile(s) and businessONLINE application Form completed by me/us.
- . I/We undertake to inform the Bank without delay upon any changes with respect to the authority and access I /We have granted to the Users.
- 
- أقر بأنس/أننا قد قرأت أمرأة الأمرأة المستردات المتعاقبة الإسلام العليمي" والليبن"<br>التي تشكل جزءا لا يتجزأ من المستندات المتعلقة بالاستفادة من خدمات<br>الترقيب المتحدة التي تتجزأ من المستدات أضافية لما يطلب البنائب من وقت
- 
- سمسكسية، استورين صبت سدون استخده من إستماره صبب حدمة<br>بيزنس أولنين المراقب و إشعار البنك في حالة أي تغيير في الأشخاص<br>• الالخولين والصلاحيات الممنوحة للمستخدمين

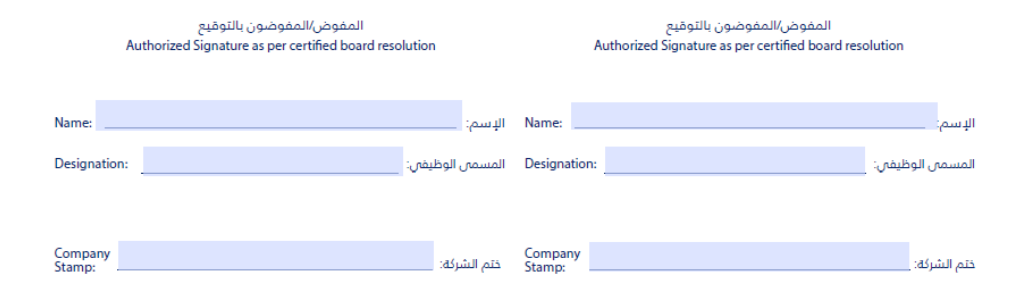

#### **Documentation**

The below section will provide you guidance on the documentation required for New to Bank clients and maintenance across segments

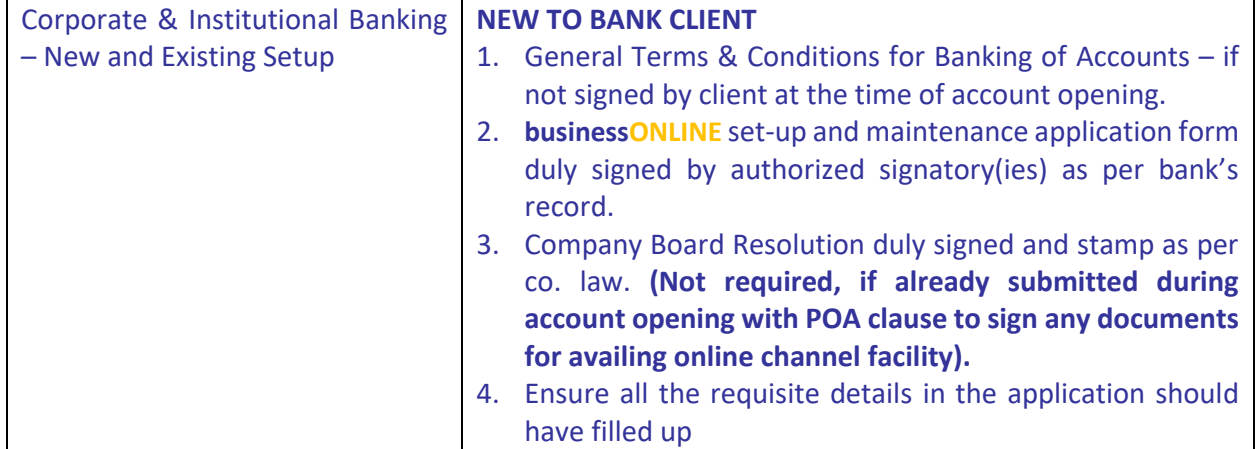

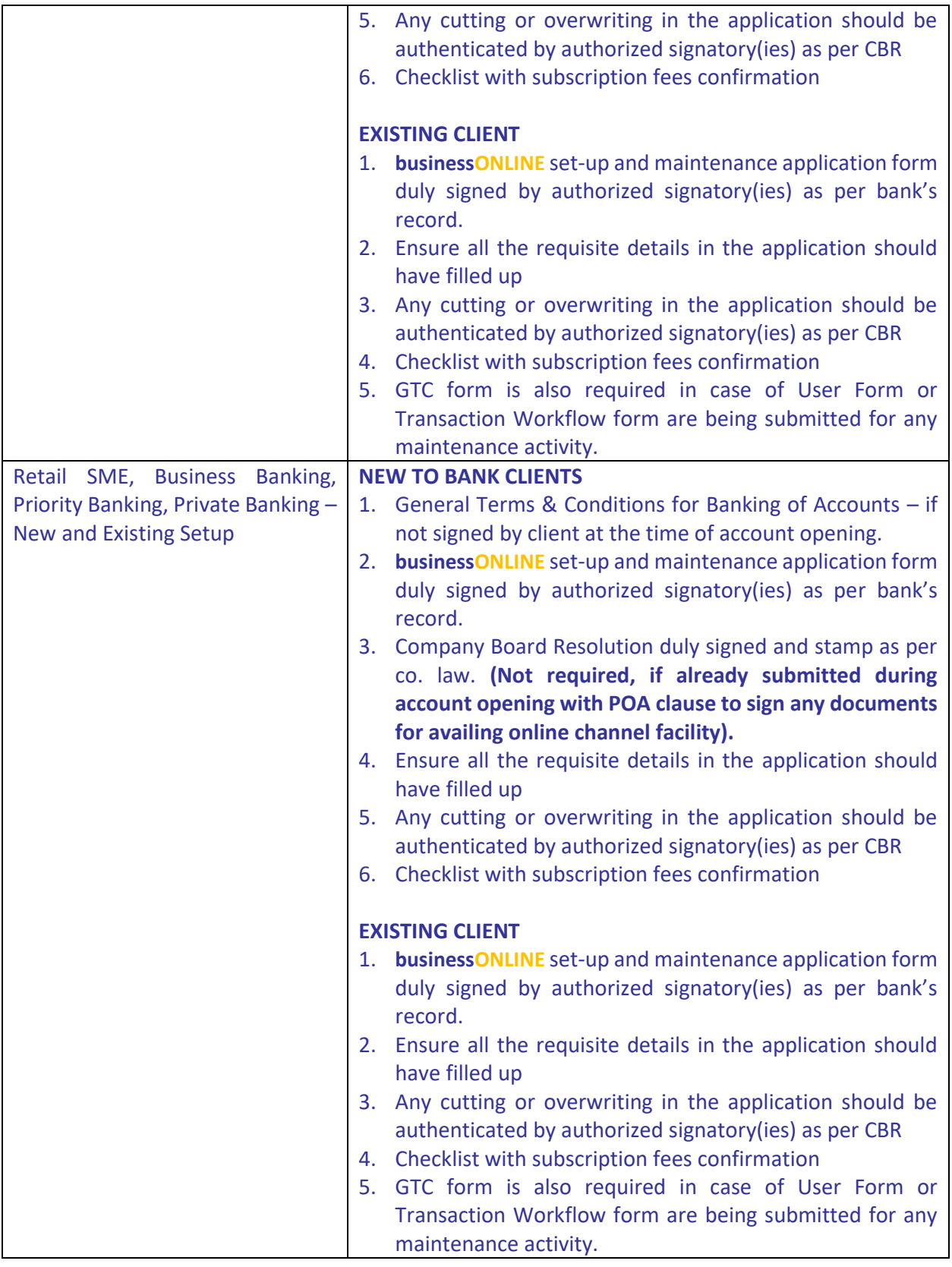

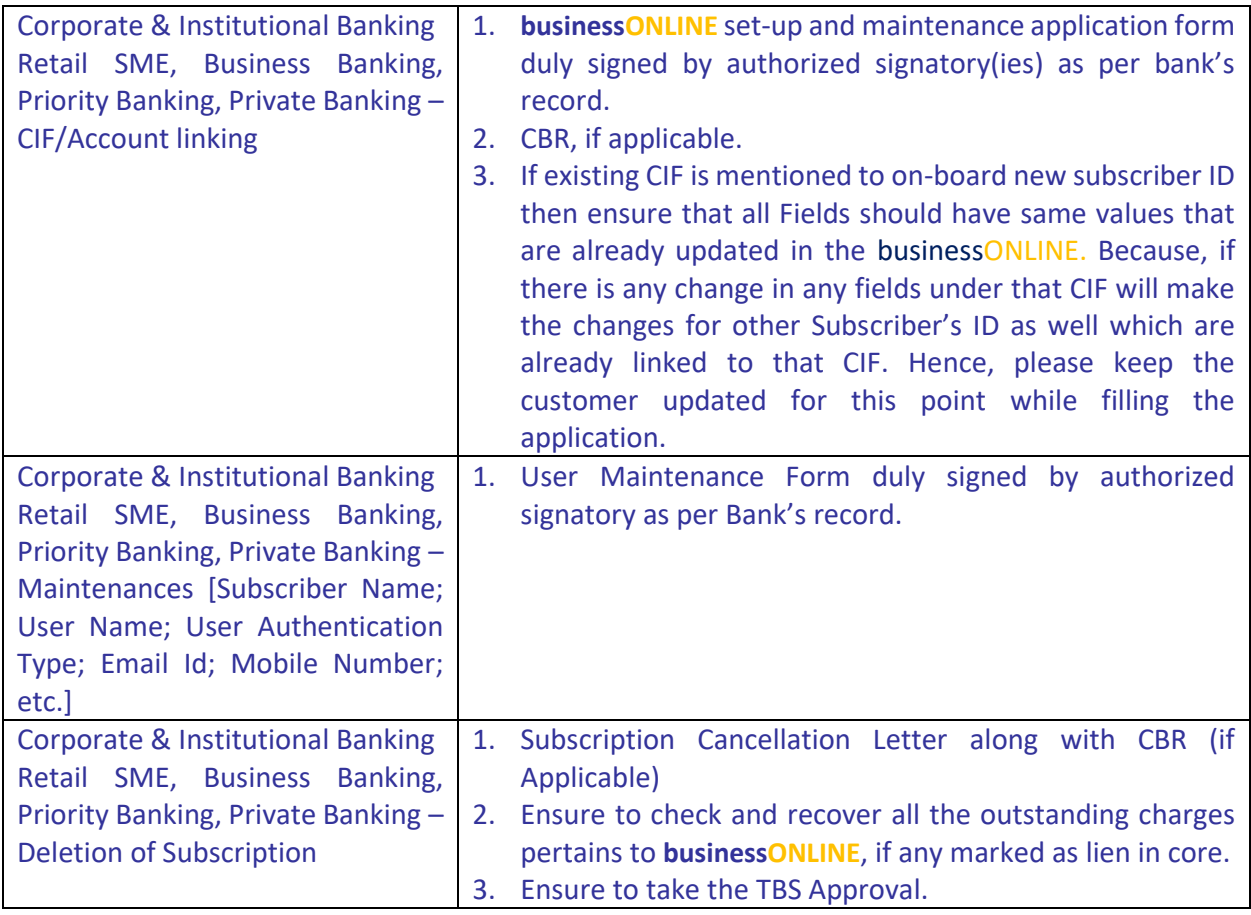

# Legends

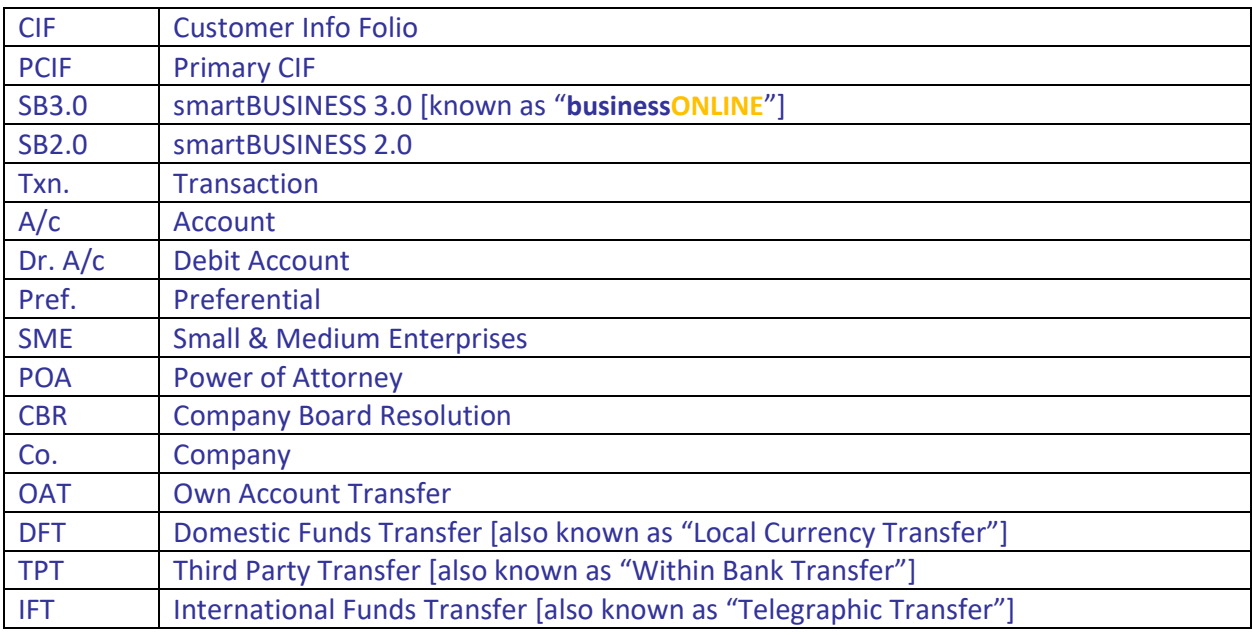

# **Appendix**

- 1. General Terms & Conditions of Accounts and Banking Services for Emirates NBD Bank PJSC **https://www.emiratesnbd.com/en/assets/File/GeneralTermsAndConditions.pdf.**
- 2. **businessONLINE** Setup Form

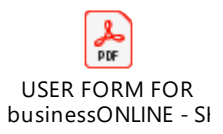

3. **businessONLINE** Company Addition

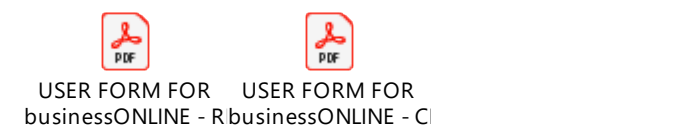

4. **businessONLINE** User Maintenance Form

"Use the same on-boarding application as applicable for User maintenance under the existing Subscriber ID."